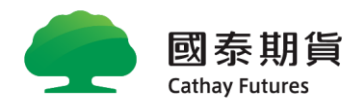

## 建議您升級瀏覽器版本或調整檢視設定

為提供您更為穩定的瀏覽品質與使用體驗,請您依據下列三項建議進行調整,謝謝。

## 若您目前所使用的瀏覽器版本為:

1.IE8 以下:請升級至 IE8 以上版本或選用其他瀏覽器。

> 下載建議瀏覽器版本:【 [IE8.0](http://www.microsoft.com/zh-tw/download/internet-explorer-8-details.aspx) 以上 或 [Chrome](http://www.google.com/intl/zh-TW/chrome/browser/) 】

2.IE8 以上:請調整瀏覽器相容性檢視設定。

> 調整檢視設定:[【步驟說明】](https://www.cathaylife.com.tw/bc/web/pdf/Compatibility.pdf)

3.IE 瀏覽器:請調整支援的 SSL/TLS 版本資訊。

> 調整檢視設定:[【步驟說明】](https://www.cathaylife.com.tw/bc/web/pdf/SSLv3.pdf)

## 若需變更 Cookie 設定,請選擇您的瀏覽器:

本公司網站設計上的功能, 在啟用 Cookies 時運作狀況最佳。但若您希望停用 Cookies, 可透過瀏覽器 設定進行控制。

- > [Chrome](https://support.google.com/accounts/answer/32050?hl=zh-Hant)
- > [Internet Explorer](https://support.microsoft.com/zh-tw/help/17442/windows-internet-explorer-delete-manage-cookies)
- > [Firefox](https://support.mozilla.org/zh-TW/kb/delete-cookies-remove-info-websites-stored)

[網站索引](javascript:)